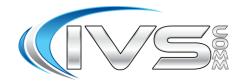

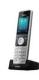

## Yealink W56H Phones Quick Reference Sheet

#### **Extension Call Forwarding**

\*22\*+number Ext Find Me Enable w/ Ext Pin
\*23\* Ext Find Me Disable w/ Ext Pin
\*72\*+number Ext Call Fwd Enable w/ Ext Pin
\*73\* Ext Call Fwd Disable w/ Ext Pin

### **Call Handling**

| *44   | IVR Recording Prompt |
|-------|----------------------|
| *55   | MOH Test             |
| 8XXX  | Direct to Voicemail  |
| *98   | Open Voicemail       |
| *9XXX | Handsfree Intercom   |
| 00XXX | Directed Call Pickup |
|       |                      |

| Notes:                                       |  |
|----------------------------------------------|--|
| For security please change your VM password! |  |
| While listening to a voicemail:              |  |
| Press * to skip backward a few seconds       |  |
| Press # to skip forward a few seconds        |  |
|                                              |  |
|                                              |  |
|                                              |  |
| 1. Web: www.ivscomm.com/service-request      |  |
| 2. Email: support@ivscomm.com                |  |

3. Support Numbers: (734) 369-9800 Option 1

4. Emergency Number Only:(734) 369 0273

#### **Phone Procedures for IVSComm Yealink Phones**

#### **Conference Procedure:**

Yourself and 2 other parties for a total of 3 people.

- 1. Call first party, then press Options.
- 2. Using the down arrow select Conference then press OK.
- 3. Enter the number or extension of the second party then press the green button.
- 4. After call is answered press Conf again to conference all 3 parties.

## Disconnecting from a Conference Call:

To disconnect all 3 parties from the conference call simply hang up or press End.

## **Blind Transfer Procedure:**

- 1. While talking to caller press TRAN (in bottom left corner of keypad).
- 2. Then dial the ext. or phone number.
- 3. Then press TRAN again.
- 4. The call is transferred and you are disconnected. You will briefly hear a busy tone.

#### **Attended Transfer Procedure:**

- 1. While talking to caller press TRAN (in bottom left corner of keypad).
- 2. Then dial the ext. or phone number.
- 3. Then press the green button and wait for the person to answer. Announce the call.
  - If the person accepts press TRAN

     a second time and the person has
     the call. You will briefly hear a busy
     tone.
  - 3.2. If the person rejects the call, press End and reconnect to the caller.

### **Transfer Directly to Voicemail Box:**

- 1. While talking to caller press TRAN (in bottom left corner of keypad).
- 2. Then dial 8+ the extension
- 3. Then press TRAN again.
- 4. The call is transferred and you are disconnected. You will briefly hear a busy tone.

## Parking a call:

- 1. While talking to caller press TRAN (in bottom left corner of keypad).
- 2. Then dial 700.
- 3. Then press the green button and wait for the announcement of the Park Position.
- 4. Then press TRAN a second time and the call has been parked. Hangup and inform the person of the parked position.

## Retrieving a Parked Call:

- 1. From any company phone dial the park position you have been given.
- 2. Press the Green Button.

### Voicemail Setup:

- 1. Press the Message button on your handset.
- 2. Using the down arrow select the voicemail symbol then press Select.
- 3. At the mailbox prompt dial your extension.
- 4. At the password prompt dial your password.
- 5. Press 0 for Mailbox Options
- 6. Choose an option below to record a greeting, then follow the prompts.
  - a. Press 1 for Unavailable greeting
  - b. Press 3 for your Name greeting
- Make sure you accept the greeting by pressing 1.
- 8. When done hang up.

#### **Remote Voicemail Access:**

- 1. Go to your companies Auto Attendant or Backdoor Number and dial \*98.
- 2. At the mailbox prompt dial your extension.
- 3. At the password prompt dial your password.

Follow the prompts to listen to your voicemails.

#### **Voicemail Tree Layout**

1. Listen to messages

While listening to messages you can press

- \* to skip backwards a few seconds.
- # to skip forward a few seconds.
- 2. Change folders

Where greetings are stored: 0=New, 1=Old

- 3. Advanced options.
  - 1 Send a reply.
  - 3 Listen to the message envelope.
  - 5 Leave a message.
  - \* Return to the main menu.
- 4. Plays the previous message.
- 5. Repeats the current message.
- 6. Skips to the next message.
- 7. Delete or UnDelete the current message.
- 8. Forward the message to another mailbox
- Save the message to another folder.
   0=New, 1=Old
- 0. Mailbox Options
  - 1 Record an unavailable message
  - 2 Record a busy message
  - 3 Record your name
  - 4 Manage your temporary greeting
  - 5 Change your password
  - \* Return to the main menu

\* Help

# Exit

## **Voicemail Usage Tip**

While listening to a voicemail:

- Press \* to skip backward a few seconds
- Press # to skip forward a few seconds

#### **Call Handling**

#### 1. Answering a call

- a. Pick up the Handset
- b. Press the Speakerphone button
- c. Press the Headset button
- d. Press the Answer button

#### 2. FWD

 Allows you to Forward an inbound call to someone else without answering the call.

#### 3. Silence

 The caller continues to hear ringing, but the phone is now silent.

#### 4. Reject

a. The caller is sent directly to the voicemail for the phone.

## History

• By pressing History you can review the last 200 records of inbound and outbound calls you have made. This includes any codes you have dialed such as checking for voicemail (ie. \*98).

# Extension Call Forwarding Enable With Your Voicemail Pin Code:

- 1. Dial \*72\*+Number (Number can be an extension or an external phone number).
- 2. At the prompt dial your extension.
- At the password prompt dial your voicemail password.
- 4. Voice will clarify your forwarding request and then hang up.

## Extension Call Forwarding Disable With Your Voicemail Pin Code:

- 1. Dial \*73\*.
- 2. At the prompt dial your extension.
- At the password prompt dial your voicemail password.
- 4. Voice will clarify your forwarding cancellation request and then hang up.

## Extension Find Me Follow Me Enable With Your Voicemail Pin Code:

- Dial \*22\*+Number (Number can be an extension or a 10 digit phone number).
- 2. At the extension prompt dial your extension.
- At the password prompt dial your voicemail password.
- 4. Voice will clarify your new number and then hang up.

# Extension Find Me Follow Me Disable With Your Voicemail Pin Code:

- 1. Dial \*23\*.
- 2. At the extension prompt dial your extension.
- At the password prompt dial your voicemail password.
- 4. Voice will clarify your number has been removed and then hang up.